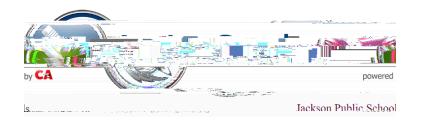

- 1. Once students have their usernames, from the JPS website, they will click Students>Active Student Login
- 2. Students will enter their usernames (last name and MSIS # without the leading zeros) and for the password (first initial of first name, last name, and day of birth in all lowercase letters for example: Student Lasheka Aaron's birthdate is 02/03/1989. Her password will be: laaron3
- 3. Once students enter their usernames and passwords successfully, they will be prompted to enter two security questions along with the answers.
- 4. After logging in, students are able to view grades, attendance, discipline, and etc. by clicking on each prompt